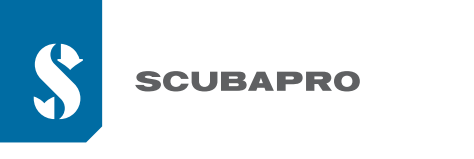

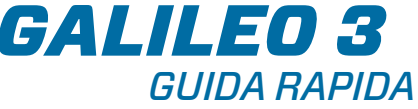

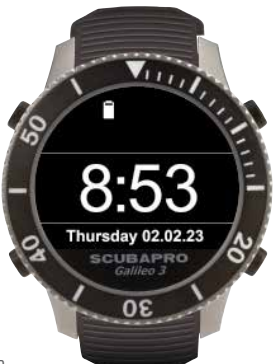

#### PULSANTI:

Pressione: l'atto di premere Pressione prolungata: l'atto di tenere premuto uno dei pulsanti per 1 secondo.

ATTIVAZIONE INIZIALE: **GALILEO 3** viene consegnato in modalità di riposo con il display e rilasciare uno dei pulsanti. spento. Prima della prima immersione, è necessario collegare **GALILEO 3** al caricabatterie per attivarlo. ACCESSO AL MENU PRINCIPALE: premere il

pulsante superiore destro 3 volte quindi premere il pulsante inferiore sinistro per accedere.

# Funzioni dei pulsanti in SUPERFICIE

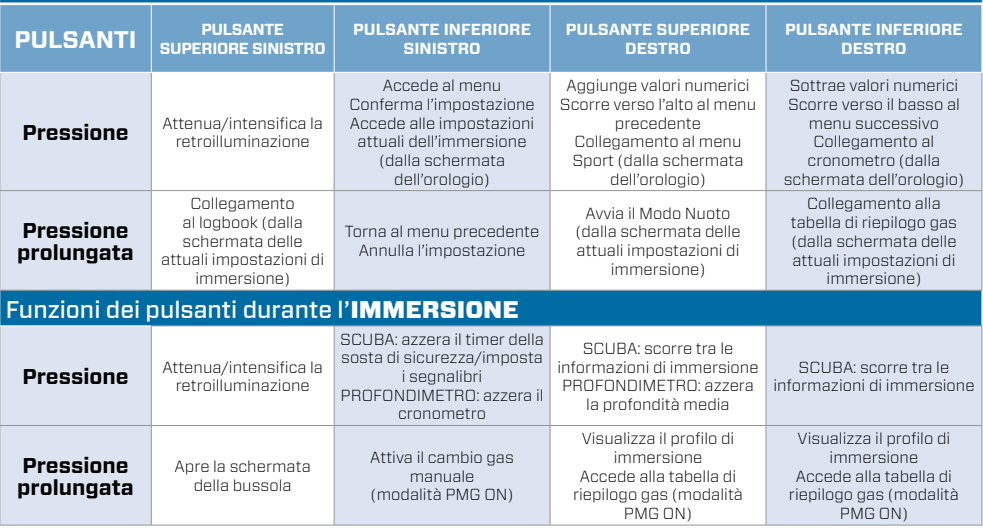

Navigazione tra i menu con i quattro pulsanti

**PULSANTE INFERIORE SINISTRO (ACCEDE/TORNA INDIETRO)**

**PULSANTE SUPERIORE SINISTRO (ATTENUA/ INTENSIFICA LUCE)**

**PULSANTE SUPERIORE DESTRO (SCORRE VERSO L'ALTO)** **PULSANTE INFERIORE SINISTRO (SCORRE VERSO IL BASSO)**

La tabella seguente riporta la struttura del menu e le funzionalità associate a ciascun modo.

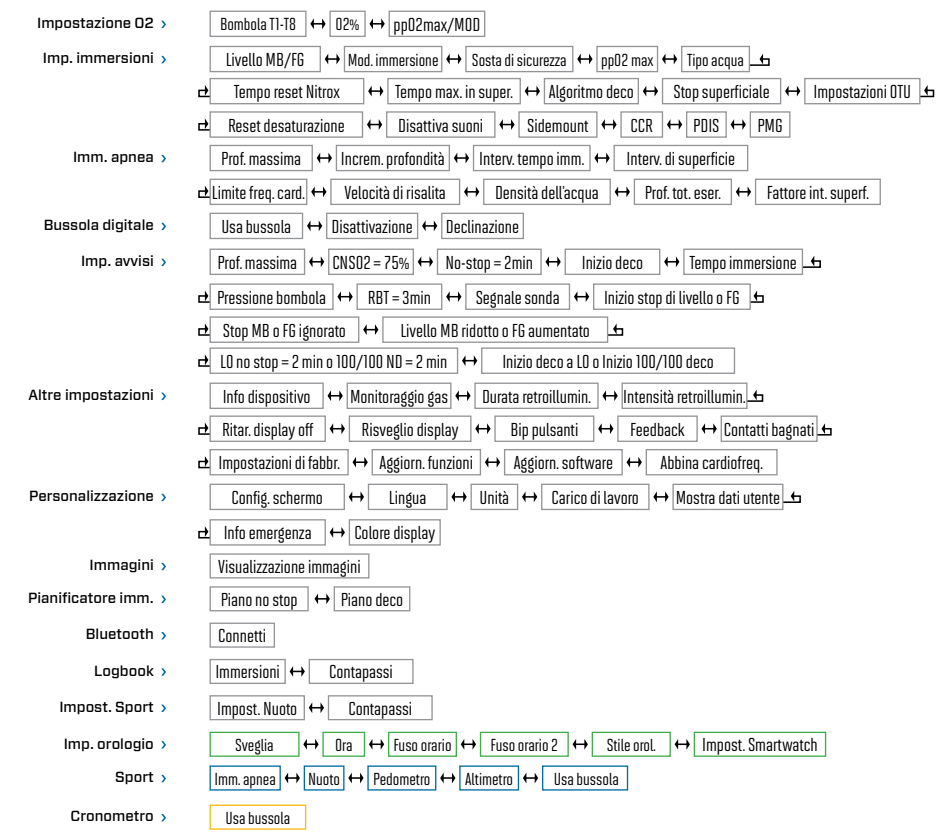

# Si possono selezionare due configurazioni di schermata: Light o Classic

## SCHERMATE LIGHT SCHERMATE CLASSIC

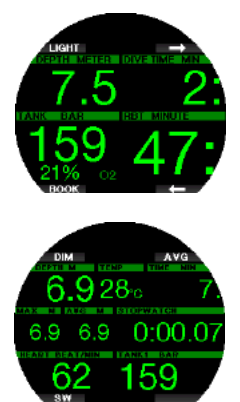

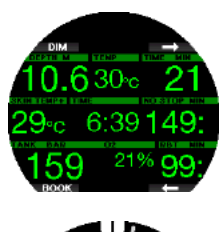

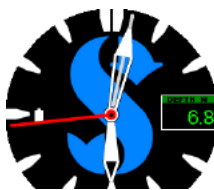

## **CONTROLLO BATTERIA**

- ❚ *GALILEO 3* è alimentato da una batteria ricaricabile agli ioni di litio.
- Controllare sempre la carica della batteria prima di ogni immersione.
- Se compare l'apposito avviso, ricaricare la batteria.

# *ATTENZIONE*

Quando la batteria di *GALILEO 3* raggiunge il termine del suo ciclo di vita può essere sostituita solo presso un centro di assistenza autorizzato SCUBAPRO.

## **Non aprire** *GALILEO 3* **né tentare di sostituire la batteria per conto proprio!** L'apertura dell'involucro di *GALILEO 3* **ANNULLA LA GARANZIA.**

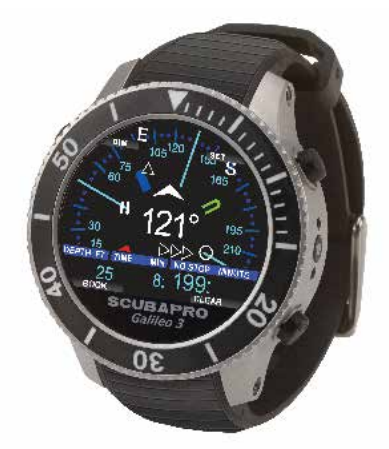

#### **ABBINAMENTO DELLA SONDA**

- Montare il primo stadio dell'erogatore, munito di sonda Smart, su una bombola piena.
- ❚ Impostare *GALILEO 3* in modalità di abbinamento (Altre impostazioni >
- Monitoraggio gas > Abbinamento). ❚ Aprire il rubinetto della bombola e avvicinare *GALILEO 3* alla sonda.
- ❚ Al momento della pressurizzazione la sonda invierà a *GALILEO 3* una sequenza di abbinamento.
- ❚ Una volta ricevuti i dati trasmessi, *GALILEO 3* visualizza sul display un elenco di bombole denominate.
- ❚ Scorrere a Bombola T1. La bombola T1 è sempre quella principale con cui iniziare l'immersione. Salvare la selezione.
- ❚ La pressione attuale della bombola abbinata sarà visualizzata in BAR o PSI.

### **POSIZIONAMENTO E USO DEL CARDIOFREQUENZIMETRO**

- Posizionare il cardiofrequenzimetro come mostrato sulla sinistra.
- Regolare la fascia in modo che sia comoda da indossare, ma abbastanza aderente da rimanere in posizione.
- Il cardiofrequenzimetro deve essere indossato direttamente sulla pelle.
- ❚ Inumidire gli elettrodi se la pelle è secca o quando ci si immerge con una muta stagna.

## **ATTIVAZIONE DELLA FUNZIONE DEL CARDIOFREQUENZIMETRO SU** *GALILEO 3*

- Andare al menu Altre impostazioni > Abbina cardiofreq. e abbinare *GALILEO 3* al cardiofrequenzimetro
	- ❚ Andare a Personalizzazione > Carico di lavoro e selezionare Cardiofreq.
	- Impostare i propri limiti di Freq. max e Freq. base.
	- Scorrere fino a Usa temp. pelle e selezionare ON

*Per maggiori informazioni e per visualizzare questa guida in altre lingue, visitare il sito www.scubapro.com GALILEO 3* Guida rapida

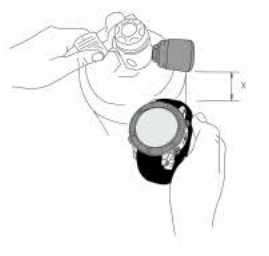

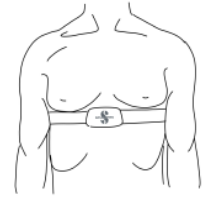